# Use VoLTE / VoWiFi calls

#### CHECK POINT Λ

1. Some mobile operators may not provide or limit VoLTE / VoWiFi service as it depends on the support of your mobile operators so that please check VoLTE / VoWiFi service with your mobile operators.

2. The features apply to LTE SKU. Please check your device is LTE SKU.

### APPLIES TO

PM45 - Build Number 45.55 (Mar 12 2020) and above

PM85 - Build Number 85.05 (Mar 11 2020) and above

PM90

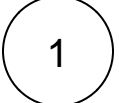

#### Before Start

1. Referring APPLIES TO, Update the OS to the version supporting the VoWiFi

2. Insert the SIM card to your device

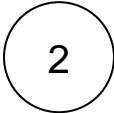

#### Activate VoLTE

#### Activate VoLTE

- 1. Go to Settings > Network & Internet > Mobile network
- 2. 3. Tap **Advanced** to open the advanced options Enable Enhanced 4G LTE Mode
- $\bullet$   $\bullet$   $\blacktriangle$  100% $\mathbf{\Omega}$  4:03 PM  $\leftarrow$  Network settings  $\mathsf{KT}$ SIM SLOT 2 Mobile data Access data using mobile network Roaming  $\bigcirc$ Connect to data services when roaming Data usage<br>42.61 kB mobile data used Mar 25 - Apr 24 Enhanced 4G LTE Mode Use LTE services to improve voice and<br>other communications (recommended)  $\sqrt{2}$ Preferred network type . .<br>»: GSM/WCDMA/LTE Preferred network m **Network** Automatically select network Network

#### Activate VoWiFi

#### Activate VoWiFi

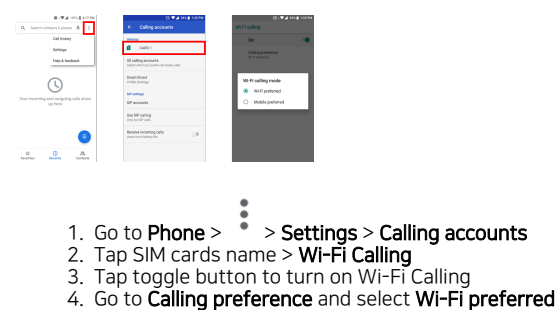

3

### Check the VoLTE / VoWiFi is available

#### VoLTE

If the VoLTE is activated properly, an icon that is the symbol of VoLTE is displayed in notification bar when you make a phone call.

The icon may be various depending on your carrier

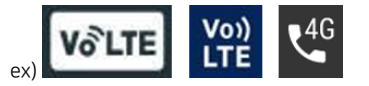

#### VoWiFi

There are two ways to check the VoWiFi is available. Try the second way only when you cannot determine whether the feature is activated or not by the first way.

#### 1) Find VoWiFi Icon

Find an icon indicating VoWiFi in notification bar.

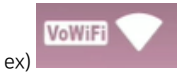

#### 2) Make a call in the airplane mode

a. Turn on Airplane mode

b. Turn on Wi-Fi and connect to AP which Wi-Fi calling is functional

c. Make a call

If the device can make a call in airplane mode, it means the VoWiFi activated properly.

## **C** RELATED ARTICLES

- [Automatic Call Answering](http://post.solution-pointmobile.co.kr:8040/display/faq/Automatic+Call+Answering)
- [Phone App Package & Activity Name](http://post.solution-pointmobile.co.kr:8040/pages/viewpage.action?pageId=21037145)